# *CAPTAIN MIKI II*

NEW BY GENERAL SILICON

**TURBO NASTRO!**

**SLIDES-SHOW T.**

**TURBO-DISCO!**

**SUPER FREEZER.**

**BACKUPS INT.**

**SPRITE KILLER.**

**T.KIT. MONITORS.**

**UTILITIES. etc. etc.**

## Capitoli del Manuale

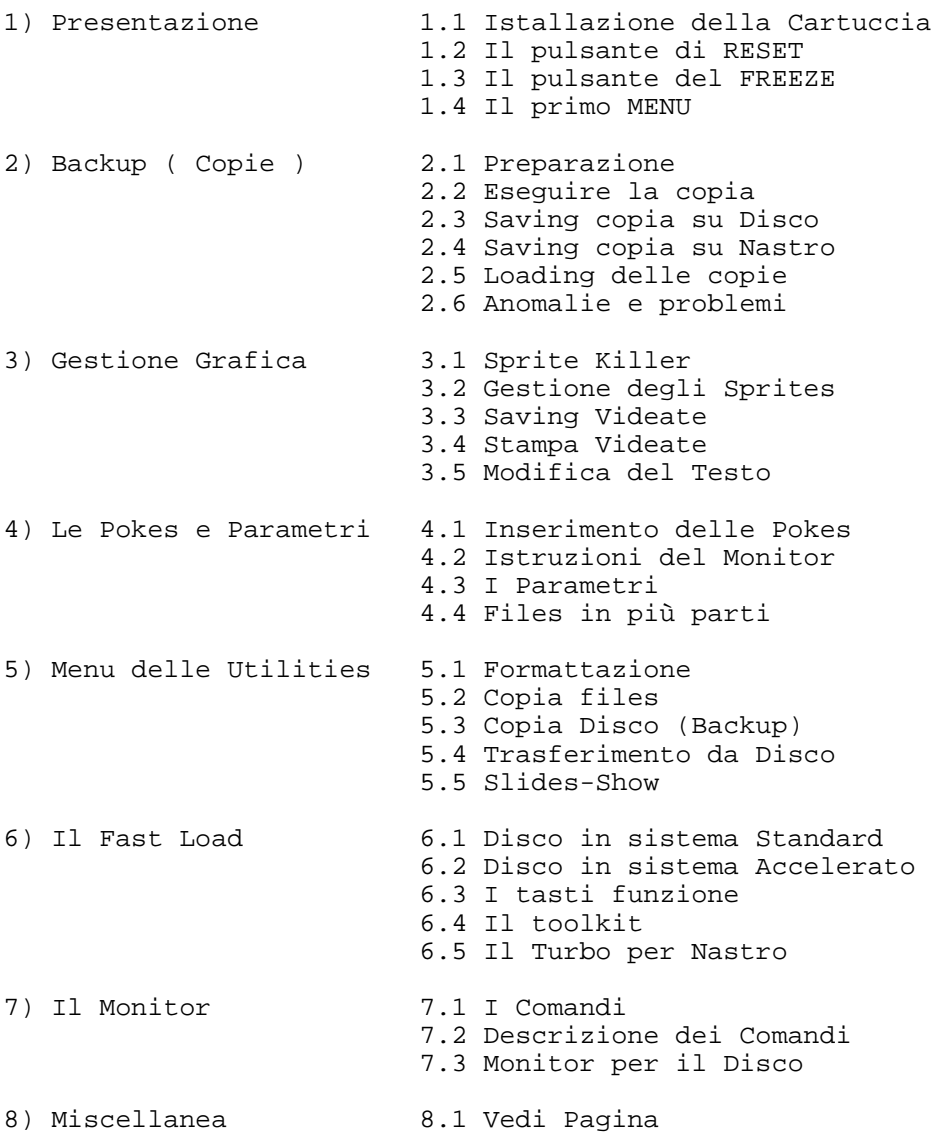

**1.1 - Installazione**: Inserire la Captain Miky II nella porta di espansione che si trova a destra sul retro del Vs. Computer, N.B. Inserire e disinserire la Cartuccia a Computer spento, contrariamente ne potranno riportare danni sia il Computer che la Cartuccia stessa.

Inserita la Captain MIKY II nel Computer, possiamo accendere come di consueto, la schermata iniziale sarà la solita che ben conosciamo. Se state usando un C=128 o un C=128D, all'atto di accensione il Vs. Computer si autoconfigurerà in modo C=64.

**1.2 - Il pulsante di RESET:** Il pulsante di reset si trova allocato nella parte bassa della cartuccia, premendolo si ottiene il reset del sistema con ritorno alla schermata classica dell'accensione.

La memoria, agendo con il reset non si cancella, per eventuali programmi in Basic, sarà come aver generato un NEW. N.B.: potrà avvenire talvolta che il computer non resetta, in questo caso spengere e riaccendere il computer per rinizializzare.

**1.3 - Il pulsante del FREEZE:** Il pulsante del Freeze si trova allocato nella parte alta della cartuccia , azionandolo, si interrompono le operazioni del Computer ed il controllo viene trasferito al primo MENU della CAPTAIN MIKY II e da tale MENU sarà possibile accedere al BACKUP , MOITOR, TOOLS, ecc.

N.B. Il FREEZE potrà non funzionare se il Computer ha caricato un file che si è allocato nella stessa area di memoria dove lavora la cartuccia, per ripristinare il sistema, resettare il computer.

Agendo sul FREEZE potrà non funzionare se il computer ha caricato un file che si è allocato nella stessa area di memoria dove lavora la cartuccia, per ripristinare il sistema, resettare il computer. Agendo sul FREEZE, limitare l'attivazione del pulsante a pochi secondi, contrariamente il file in fase di copia è potrà avere delle anomalie. Inoltre non si potrà copiare con successo un programma che sia stato FREEZATO precedentemente.

**1.4 - Il primo MENU**: Se si preme il pulsante del FREEZE si ha accesso alle seguenti opzioni:

( F1 ) = RESET. A) = CONFIGURA MEMORIA. B) = RESET NORMALE.

( F3 ) = RUN. (Che esegue il programma che è stato Freezato)

( F5 ) = MENU (si accede al secondo MENU di utilities)

( FB ) = FAST-LOAD da autoconfigurarsi con il DISK-TOOLS

\* ( F5 ) = MENU (si accede dal Menu di servizio, usare i tasti Cursore per selezionare, per accettare il comando premere "RETRUN', con il tasto RUN/STOP si ritorna al MENU di partenza.

NOTA DI SERVIZIO 1).

Se selezionato da MENU, la funzione di RESET configura il sistema ad essere TRASPARENTE al programma che intende copiare, inoltre la RAM del Computer si riempirà di un valore che permetterà di compattare il file generato nel migliore dei modi.

Il BACKUP: per tale si intende una copia che abbia le stesse caratteristica del programma di origine, la Captain MIKY, che da ora in poi per brevità chiameremo MIKY, eseguirà una copia di TUTTA la RAM del Vs. Computer, comprensiva di Grafica, colore, e tutte le informazioni che completano una buna copia, la registra per poi salvarle in forma compattata sia su supporto DISCO che su NASTRO.

**2.1 Esecuzione di COPIA:** Preparare un NASTRO od un DISCO che non sia pieno, premere il pulsante del FREEZE nel momento che Voi desiderate, p.e.; durante la schermata di presentazione di un GAMES, selezionare la funzione di BACKUP agendo sul tasto (F5) ed il RETURN, lo schermo inizierà a variare di colore per un periodo variabile da 10 a 30 secondi, il files è ora pronto per essere trasferito sul supporto che si è selezionato dal MENU-BACKUP.

#### **2.2 - Integrato per chiarezza nel capitolo 2.1**

**2.3 - SAVING DELLA COPIA su disco:** Come prima operazione suggeriamo di salvare il LOADER che permetterà di caricare i files indipendentemente dalla cartuccia, sia esala MIKY o altre, il LOADER si installa in un posto particolare della Directory, pertanto è preferibile salvarlo come primo programma in testata di Directory.

Sarà possibile, in ogni modo, salvare il LOADER, in ogni momento, usufruendo del MENU e agendo con la corretta opzione. N.B.: si possono trovare sistemi PARALLELI-DOS che non risultano pienamente compatibili con il LOADER, disabilitarli prima di eseguire il SAVING del LOADER.

Le copie su supporto DISCO si possono eseguire in ben tre modi:

a) - TURBO. : Il file verrà salvato in sistema TURBO-MIKY.

b) - ACCELERATOR. : Il file verrà salvato in sistema ACC. superveloce, per ulteriori info. leggere il punto 6.2.

c) - STANDARD. : Il file verrà salvato in sistema tradizionale, se il file generato dalla copia sarà più lungo di 202 blocchi, il sistema provvederà a dividere il file in due parti onde evitare problemi di LOAD.

Selezionare il modo a), b), c) e digitare il nome del programma attribuito e che si vuol copiare, (max. 15 caratteri), premere RETURN per iniziare routines di SAVING. Se appare la Prompt con ERRORE DISCO, spengere e riaccendere il Drive, riprovare con il SAVE; se tutto procede per il meglio, in un tempo molto breve, otterremo una COPIA elaborata in modo perfetto.

Se il messaggio di errore disco si ripete, sarà ancora possibile eseguire la copia sostituendo il disco e riprovando il Saving con esso.

Tenete presente che un disco potrà contenere una media di tre files.

**2.4. - SAVING Copia su NASTRO**: sono possibili due modi:

a) TURBO.= Salva il file in modo veloce, (5 volte).

Non si presentano problemi, di norma usando questo sistema, suggeriamo di effettuare una copia di sicurezza per evitare di dover ritornare ad eseguire il BACKUP.

b) SUPERTURBO.= Si ottiene il SAVING veloce (8-10 volte). Richiede NASTRI di qualità e registratore ben allineato.

**2.5 - LOADING DELLE COPIE**: Le copie trasferite su NASTRO avranno in testa il TURBO LOADER, premere i tasti SHIFT E RUN/STUP ed il programma si caricherà in modo da avere l'autostart iniziale.

Raccomandiamo di tenere lontano il registratore dal computer e dal 'TV'.

Per gli utenti di DRIVERS: Per caricare file il sistema più consono è di accedere al FAST-LOAD della MIKY, per ottenere ciò premere il FREEZE e contemporaneamente il tasto (C=), altro modo di entrare nel FAST-LOAD è tramite MENU con l'opzione di (F8). N.B. Il pulsante del FREEZE viene disabilitato quando si è in FAST-LOAD.

CARICARE DA DISCO CON LA MIKI: Azionare il tasto (F3) o (\$) per avere la Directory, agire sul tasto RUN/STOP per fermare lo scrolling, posizionare il cursore sul nome del file che si desidera caricare, agire con (F1) ed otterremo il Loading più il Running del programma.

LOADING NORMALE: Caricare il LOADER con il solo (,8) e dare il RUN, è evidente che detto file sia stato precedentemente salvato su disco, a questo punto apparirà un Menu con una freccia, agire con i CURSORI per selezionare il programma che vogliamo far girare e terminare con RETURN.

Files che eccedano 202 blocchi, files ACCELERATI, sono caricabili SOLO a mezzo MIKY o con il LOADER generato dalla MIKY stessa, files più corti o divisi in due files seguono la normale procedura del C=64.

N.B.: Usando il FAST-LOADER solo la prima parte di un programma diviso in due files sarà caricato in modo veloce.

**2.6 - ANOMALIE E PROBLEMI:** Il files non viene salvato su DISCO; spengere e riaccendere il DRIVE. Prompt "DRIVE NOT READY", di norma si verifica quando il disco non sia stato inizialmente FORMATTATO. Formattare il disco e rieseguire la procedura. Prompt "DISK FULL", il disco contenuto nel Drive è da considerarsi pieno, sostituire il disco per procedere.

FILE COPIATO MA NON CARICA: Alcuni programmi contengono delle protezioni contro la copia, in questo caso, senza CONFIGURARE la memoria esegui una nuova copia. Altri programmi non caricano se il Drive è acceso, caricare il programma e spengere il Drive, FREEZARE per poi riaccendere il DRIVE.

PROGRAMMI BEN COPIATI MA NON FIRANO: Provare il FREEZE in un punto diverso p.e. dal GAME OVER. Altri richiedono delle speciali POKE o altro, leggere in proposito il Capitolo 4.

**3.1. - SPRITE KILLER:** Attivare il FREEZE agendo sul pulsante della MIKY selezionare (F5) ed entrare nel Menu di SPRITE KILLER, agire con in tasti Cursori, terminare con RETURN. Si può così intervenire per disabilitare la collisione tra due SPRITES, tra SPRITES e lo SFONDO, oppure entrambe le cose.

Se si è seguito le istruzioni potrete vedere che la collisione tra gli SPRITES è stata disabilitata. Quanto enunciato non è necessariamente valido per tutti i GAMES, alcuni di loro impiegano tecniche differenti per il sistema di collisione, in questi casi la soluzione da noi descritta non avrà nessun effetto.

**3.2. - GESTIONE DEGLI SPRITES:** Selezionare da MENU l'opzione VEDI SPRITE e agendo sui tasti qui sotto riportati che, per la cronaca, sono stati ridefiniti, si potrà intervenire come specificato:

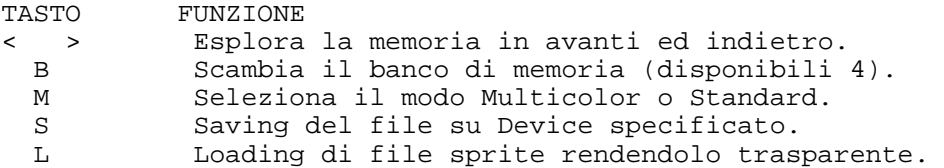

Si usano le sopracitate funzioni per personalizzare i programmi sostituendo gli sprites ed i colori, per rientrare nel primo MENU, agire con il

RUN/STOP, fare ripartire il programma e verificare l'effetto, se sarà di Vs. gradimento, salvatelo sul supporto preselezionato.

Se eseguite un loading di Sprites da nastro, assicurarsi che il nome sia esatto, contrariamente, premere RETURN e caricare da nastro lo Sprite seguente. Per interrompere un loading in corso agire con il RUN/STOP.

N.B.: Come già accennato per lo Sprite Killer, non esiste un sistema che sia valido per tutti i programmi, se ciò avviene, riprovare da un'altra parte del programma.

**3.3 SAVING VIDEATE**: Agendo con la nostra MIKY si può salvare sia su disco che su nastro le schermate iniziali dei games editati in Multicolor.

Per salvare una videata in Multicolor ad alta risoluzione, FREEZARE il

programma quando lo desideri, premere (F5), selezionare SALVA VIDEO agendo con i tasti cursori, terminare l'operazione con RETURN.

Seguire le brevi istruzione che appaiono sul video, se ci sono delle anomalie, la prompt di errore si visualizzerà da sola.

Agire con il tasto RUN/STOP per rientrare nel MENU principale.

Le videate potranno essere salvate nei seguenti modi:

1) Formato BLAZING PADDLES: Possono essere gestite con lo SLIDE SHOW della MIKY stessa.

2) Formato KOALA: Da gestire con il programma Koala stesso.

Usando il nastro si dovrà usare necessariamente il solo formato Blazing oppure lo Slide Show della Captain MIKY II.

**3.3 - SAVING VIDEATE** Ogni volta che si salva una schermata sul device prescelto il Computer si resetta, videate salvate su supporto disco avranno come distinzione, il prefisso P.I. nel formato BLAZING, nel format KOALA avranno lo stesso simbolo grafico che identifica i files generati dal KOALA stesso.

**3.4 - STAMPA VIDEATE:** Sempre da MENU selezionare STAMPA VIDEO, opzione da non dimenticare, la scelta del tipo di Stampante, Freezare la schermata che si desidera stampare, premere Return per iniziare la stampa, con il solito RUN/STOP si ritorna al MENU principale.

La maggior parte dei programmi riparte anche se si è stampato la loro videata, la copia video può esser usata in ogni sistema grafico, i migliori risultati, di norma, si ottengono in Multicolor bitmap, la varietà dei toni grigi così ottenuti, simulano molto bene i colori.

N.B. In alcuni casi la stampa dello schermo sarà parziale.

I DATI PER LE STAMPANTI:

- 0 Modello 801/803 ed equivalenti.
- 1 Epson ed Epson compatibili.
- 128 Uguale allo 0 ma stampa in negativo.
- 129 Epson con stampa in negativo.
- 33 Uguale allo 0 con un Extra linefeed.
- 161 Uguale al 129 con un Extra linefeed.

AVVERTENZA: Se si nota una sottile linea tra le righe di stampa, provate ad addizionare il valore 64 al valore di ogni tipo di Stampante. Esempio: 129 assumerà il valore 129 + 64 = 193 ecc. ecc.

**3.5 - MODIFICA DEL TESTO:** Usando questa opzione sarà possibile cercare attraverso la Ram del computer dei nomi o delle frasi che si desiderano

cambiare, selezionare da MENU l'opzione CAMBIA TESTO.

La sintassi è la seguente: NUOVO NOME = VECCHIO NOME: per esempio, si desidera modificare la frase "Press Space" con "Premi Space", orbene, la procedura sarà così: Press Space=Premi Space, terminare con il RETURN.

La MIKY entrerà in monitor e cercherà nella Ram la frase o le frasi che abbiamo digitato e le sostituirà come richiesto, le variazioni si ottengono solo se la frase è in codice ASCII o codice video, non si otterranno risultati se la frase è scritta con gli Sprites.

**4.1 - INSERIMENTO DELLE POKES:** Sono pubblicati valori di alcune Pokes a mezzo di Riviste specializzate, possono essere inserite in programmi o games per inserire delle nuove funzioni o vite infinite nei games, per inserire questi valori, di norma il computer deve essere resettato, con il reset della MIKY si può inserire tale valore, da MENU selezionare POKES, digitare il corretto valore, premere RUN/STOP per ritornare al MENU, far girare il programma, se sarà di vostro gradimento, agire sul FREEZE e salvare come di consueto.

**4.2 - ISTRUZIONI DEL MONITOR:** Se la Poke che vorremmo inserire non è accettata dal programma, non ci resta che tentare l'inserimento in L.M. Selezionare da MENU il MONITOR e premere il tasto (M) per la visualizzazione di una linea di memoria. I COMANDI AMMESSI Sono:

A xxxx - Visualizza l'indirizzo della prossima istruzione che verrà eseguita allorché il programma verrà avviato, p.e.: agendo con (F3) dal primo MENU, questo indirizzo può essere modificato a piacere.

M xxxx - Visualizza un gruppo di otto bytes per volta in modo ESADECIMALE usare i Cursori per lo scrolling della memoria, anche qui possiamo intervenire per cambiare i valori riscrivendo sopra gli esistenti sempre in modo esadecimale, terminare con il classico RETURN.

F xxxx yyyy - Scrive la memoria con lo stesso valore dichiarato, la sintassi è la seguente: F 1000 1800 FF, il risultato sarà che la zona di memoria compresa da 1000 sino a 1800 compreso (in esadecimale) è stata scritta con il valore FF.

LOCAZIONI CHIAVE CHE POSSONO ESSERE MODIFICATE SONO:

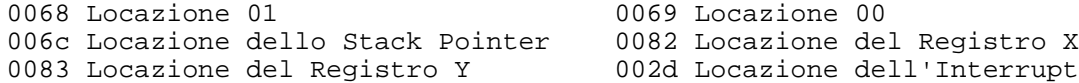

L'Accumulatore ed il Registro di Stato si trovano nello Stack seguiti dal loro indirizzo di restart.

Per uscire dal Modo MONITOR agire con il RUN/STUP.

**4.3 - I PARAMETRI:** La MIKY, contrariamente ad altre Cartucce, è equipaggiata di una particolare routines che permette di leggere dei particolare parametri generati con il suo FREEZE. Il parametro che troverete inserito nel MENU permette il Backup su disco di programmi commercializzati su nastro e che usano il sistema Novaload.

**4.4 FILES IN PIU' PARTI:** Esistono programmi che caricano altre parti di files durante l'esecuzione del Games stesso; alcuni si possono copiare con successo freezando e salvando la parte principale (Main prg.) e proseguire copiando le altre parti come se fossero files normali, è chiaro che non possiamo assicurare una riuscita al 100 percento... ma tentar non nuoce.

I nuovi orientamenti delle case di Software, a nostro avviso preferiscono proteggere TUTTO il programma, a questo punto suggeriamo di usare un Backup tipo Nibbler per copiare tutto il disco invece di usare una Cartuccia di ... Backup.

I programmi in più parti, attualmente si dividono in due grosse famiglie: a) - NOVALOAD tipo Winter Games, Summer Games, Infiltrator ecc.

Usando la MIKY si potrà copiare la maggioranza di essi. b) LOADERS personalizzati: Questi ultimi necessitano di particolari parametri che attualmente non siamo in grado di fornire.

N.B.: Solo sopo aver Freezato un programma, da MENU si può accedere alla UTILITIES, alcune potranno essere utilizzate in forma diretta, dal FASTLOAD, (leggi anche capitolo 6). Dal MENU delle UTILITIES non si può rientrare al PRIMO MENU.

**5.1 - FORMATTAZIONE:** Come bene saprete, un disco vergine DEVE essere formattato prima di essere adoperato, se si è selezionato questa opzione, vi verrà chiesto il NOME DISCO, (max. 16 caratteri) ed il valore dell' ID che potrà essere SOLO di DUE lettere o cifre a piacimento, per iniziare la formattazione che per inciso, sarà eseguita in forma veloce, premere il RETURN. N.B.: fare attenzione a non formattare un disco che contiene files che vi interessano.

**5.2 - COPIA FILES:** Il copia files della nostra MIKY potrà copiare TUTTI i programmi, SEQ., USR. e ACC. che non superino la lunghezza max. di 247 blocchi, 255 nel caso di files tipo ACC. I programmi potranno essere convertiti da PRG. ad ACC. e viceversa.

L'opzione di MULTI-COPIA è stata inserita nella nostra MIKY in quanto la riteniamo molto utile ai fini pratici.

Una volta che abbiamo selezionato con lo SPACE, il file da trasferire su di un altro disco, premere il pulsante (S) per copiare, contrariamente, premere il pulsante (N) per Non copiare. Seguire inoltre le istruzioni che verranno mostrate durante la fase di copia.

**5.3 - COPIA DISCO:** Il Backup, contenuto nella cartuccia MIKY è in grado di effettuare la COPIA-VELOCE di un intero disco in SOLO 2 minuti, il Backup richiederà tre passaggi disco, si trova inserita anche l'opzione di verifica che, giustamente richiede un tempo maggiore della copia normale, ma è utilissima se non si ha la certezza dell'origine del programma, inoltre, se il Backup, incontrerà eventuali ERRORI, li segnalerà con il solito Prompt.

N.B. I files ACC., usando un particolare sistema di scrittura, NON possono essere copiati con il COPIA-DISCO: Per trasferire su disco i programmi in più files che usano il sistema NOVALOAD, seguire la seguente prassi:

1. - Caricare il primo programma sino alla videata che contiene il Titolo del programma, non riavvolgere il nastro.

2. - Freezare il files e da MENU selezionare PARAMETRI.

3. - Digitare NOVA quando appare la prompt del codice parametro.

4. - Tornare al primo MENU agendo sul tasto RUN/STOP e salvare il files sul disco. (leggere anche capitolo 2.3)

5. - Una volta che si è salvato il files, selezionare dal MENU delle UTILITIES, l'opzione NOVA TRANSFER.

I files che seguono il primo programma, possono essere trasferiti su disco normalmente, se ciò non avviene, non è stato usato il sistema NOVA. Programmi in più parti son spesso registrati più volte sullo stesso nastro, questi files dovranno essere registrati più volte sullo stesso nastro, questi files dovranno essere registrati una sola volta sul disco, in ogni caso, il sistema, da solo, ignorerà due files che hanno lo stesso contenuto.

La copia di trasferimento dovrebbe essere generata da un disco ORIGINALE poiché da una copia non sempre si otterrà un successo. Le sequenza del programma verranno riportate du disco, in modo normale, nulla vieta di convertirle in files tipo ACC.

NOTIZIE VARIE: Il sistema NOVA permette la copia normale, ovverosia, molto lenta, dei programmi in più files.

Se si vuol caricare i programmi su disco in modo veloce, optare per il FAST-LOAD che funzionerà all'uopo. Alcuni programmi , per caricarsi normalmente richiedono il PLAY del registratore, eseguite il comando ed il programma verrà eseguito normalmente.

**5.5 - SLIDES-SHOW da nastro**: Gli utenti del registratore potranno usufruire del Slide-Show per visualizzare le schermate ottenute e salvate su nastro, premere lo SPACE per caricare le videate in successione, od il RUN/STOP più RESTORE per abbandonare il programma.

Lo Slides-Show è una opzione per solo nastro e non selezionabile in versione per utenti-disco.

FAST-LOAD & UTILITIES: Il Fast-Load è il velocizzatore da disco comprensivo delle routines di UTILITIES della nostra MIKY II. In addizione a ciò, sono disponibili, in ambiente BASIC, comandi ausiliari di indubbia utilità. Premere il tasto (F8) per ottenere l'istallazione del FAST-LOAD o tenere premuto il tasto (C=) ed il pulsante del FREEZE che si trova direttamente sulla Cartuccia MIKY.

**6.1 - LETTURA DEL DISCO:** Usando il FAST-LOAD, tutte le operazioni di lettura e scrittura verranno velocizzate di ben sei volte, il sistema velocizzante resta asettico nei confronti della RAM per non creare problemi di incompatibilità con i programmi da eseguire.

Lo Standard Turbo, salva i files in sistema GRC rendendo i programmi totalmente compatibili con altri sistemi TURBO o FAST.

La velocità massima si ottiene solo se il programma è stato salvato con la MIKY e poi richiamato con il FAST-LOAD della MIKY stessa.

Il programma gestito dalla MIKY, il COPIA-FILE, converte files salvati senza l'ausilio della MIKY, in files gestibili dalla Cartuccia stessa. I programmi che hanno il loro Faster, di norma, sono considerati compatibili con il sistema MIKY II.

**6.2 - DISCO IN SISTEMA ACCELERATO:** Attualmente il sistema seriale di lettura dati più veloce e affidabile che si conosce,è il modo ACC.

Si ottiene una velocità di lettura talmente veloce da poter essere paragonata ai migliori sistemi paralleli attualmente in commercio.

LE ISTRUZIONI da seguire sono:

Precisando che la MIKY salva i files da lei generati in modo ACC. in un suo proprio Standard che non viene riconosciuto dal normale DOS, di conseguenza, i files del tipo ACC. sono caricabili SOLO dalla Captain MIKY o dal LOADER da essa generato.

(\*) I files avranno una lunghezza maggiore in quanto conterranno l'ACC.

(\*) I files non potranno essere Validati (non usare il @V8) pena la perdita dei dati su disco.

(\*) Se durante il Saving appare la prompt DISK FULL (disco pieno), anche se sul disco ci sono ancora blocchi liberi, non resta che sostituire disco in quando ti sistema ACC lo considera pieno.

Suggeriamo di non mescolare files del tipo ACC. con altri salvati in modo tradizionale in funzione della diversità di sistemi DOS.

N.B. I files ACC. non accettano il normale comando di SCRATCH, quando si salva o si cancella un file ACC. si deve usare il suffisso W al nome del file. Esempio:

SAVE "NOME PRG,W",8 = Salva su disco un file in Basic on modo ACC.

@s: "NOME PRG,W" = Salva il file editato in modo ACC.

Nella zona di memoria compressa da F900-FFFF è allocata la routine di SAVING che non viene riscritta durante la fase di Loading.

**6.3 - I TASTI FUNZIONE:** Sono stati abilitati i tasti funzione che sono disponibile in modo FAST-LOAD, le funzioni assegnate sono:

( F1 ) = LOAD"\*",8,1 seguito da RUN. ( F2 ) = LOAD"\*",8,1 senza il RUN ( F3 ) = DIRECTORY DISCO. ( F4 ) = CAMBIA IL COLORE DI FONDO.  $(F5) = LIST$ ( F6 ) = CAMBIA IL COLORE DEL BORDO ( F7 ) = RUN ( F8 ) = MONITOR

ALTRI COMANDI ASSEGNATI DI DOS SONO:

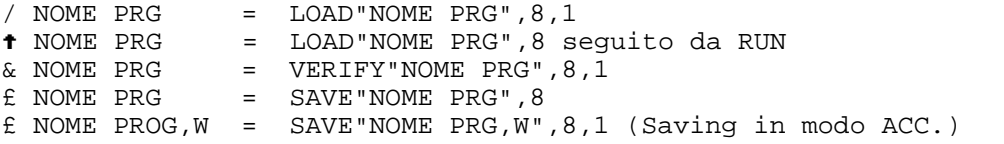

Ai file caricati con l'ausilio del FAST-LOAD, se il programma parte all'inizio dell'area Basic, viene settato SOLO il puntatore finale del Basic, non riscrive l'area delle stringhe gestite dal Basic stesso.

Files molto lunghi possono essere salvati su disco con il comando '£' senza problemi in quanto interdetto l' OUT OF MEMORY ERROR.

COMANDI DOS:

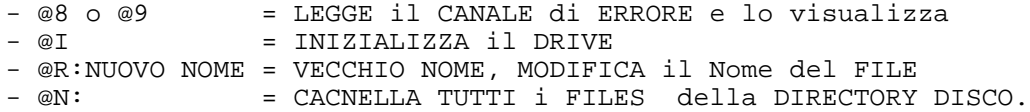

- $-$  @N:NOME DISCO,ID = FORMATTA il DISCO.<br> $-$  @S
- = VISUALIZZA la DIRECTORY DISCO.
- $-$  @S:NOME PRG  $=$  CANCELLA il FILE.
- @S:NOME PRG,W = CANCELLA il FILE del tipo ACC.
- @H,ID = MODIFICA il NOME del DISCO e l?ID senza cancellare la DIR

**6.4 - IL TOOLKIT:** Tutti i comandi extra del TOOL sono eseguibili in modo diretto, si possono richiamare in forma abbreviata usando le sole prime tre lettere del comando assegnato; per esempio, DEL sarà interpretato come DELETE ed eseguito in modo corretto. I TOOL sono:

1) AUTO - Numera in automatico le linee del Basic, sintassi: AUTO 100,10, inizia a numerare dalla linea 100 con passi di 10 ogni nuova riga Basic, per terminare, dare il RETURN.

2) APPEND - Similare al comando MERGE, il nuovo programma verrà allocato alla fine del files in memoria. Viene accettato anche forma TURBO, sintassi: APP"NOME PRG",8. Il programma da APPENDere in coda al file in memoria DEVE avere i numeri di riga più grandi del file che si trova in memoria.

3) BOOT - Carica un file in L.M. ed esegue un jumping alla prima locazione di memoria caricata, esempio: se abbiamo un programma in L.M. da caricare con il , 8,1 seguito dalla sua SYS, il BOOT corrisponde a tale.

La sintassi sarà : BOOT"NOME PRG", (numero del device).

4) BACKUP O @B - Copia totale di un disco. (leggere capitolo 5.2).

5) COPY o @C - Copia di singolo file. (leggere capitolo 5.3).

6) DELETE - Cancella una o più linee di un programma Basic. La sintassi è uguale al LIST, la differenza è che per la prima linea da cancellare deve essere specificata, esempio:

DEL 1000 3000, cancella le righe comprese tra 1000 e 3000.

del 3000, cancella TUTTE le linee da 3000 sino alla fine del programma.

7) LINESAVE - Salva su disco una parte del programma che stiamo editando. Sintassi: LIN"NOME PRG",8,100,3000 il comando così impartito salverà su disco il file dalla linea 100 alla 3000 compresa, linee di file così salvate potranno essere ricaricate come se fossero programmi separata che andranno a riallocarsi in memoria senza creare problemi, si potrà inoltre usare la funzione di MERGE se lo si desidera.

8) MERGE - Questo comando, se usato, permette di mescolare un programma Basic ad un altro sempre Basic in modo da generare un unico file. Se due linee di programma hanno lo stesso numero, la nuova linea sostituirà il vecchio numero. Sintassi: MER"NOME PRG",8,1000,10 rinumera le linee del file prima che siano mescolate al file iniziando dalla riga 1000 ed incrementando di 10 ogni linea successiva del file. N.B. non vengono aggiornati i GOTO ed i GOSUB.

9) OLD - E' esattamente il contrario di NEW, recupera un programma in Basic se per errore è stato cancellato oppure dopo aver agito sul reset .

10) P! IST - Comando che permette l'output alla STAMPANTE in forma diretta senza alterare il contenuto in memoria del Computer. Sintassi: PLIST"NOME PRG",8 = Manda in stampante (con device 4) il listato del file. PLIST"\$" = Stampa della Directory Disco. SLIST"NOME PRG",8 = Visualizza il programma in memoria sullo schermo.

ON - OFF = abilita o disabilita il FAST-LOAD.

**6.5 Il TURBO per il NASTRO:** dal Menu del FAST-LOAD si può accedere alla routine di Turbo-Nastro, le copie generate saranno indipendente di dalla ns. Cartuccia. Normali programmi o programmi che usano il loro proprio turbo NON possono essere compatibili con il Turbo della MIKY II.

Per attivare il Turbo\_nastro agire con @1 seguito dal RETURN, la prompt mostrerà TURBO TAPE ON, per disattivarlo agire con @1 seguito dal solito RETURN e la prompt visualizzerà TURBO TAPE OFF.

Per modificare i programmi standard in modo TURBO seguire le seguenti istruzioni: disattivare il Turbo-nastro agendo con @1 seguito da RETURN. Caricare il programma interessato nel modo usuale, attivare il Turbo-nastro con @1 seguito da Return, sostituire il nastro e salvare il programma con le modalità consuete.

Il TURBO-NASTRO lavora esattamente come la routine Standard e di norma non produce noie di nessun genere, è incrementata la sola velocità di lettura che è stata stimata, circa 6 volte più veloce del modo Standard.

N.B. Il TURBO-NASTRO è attivo anche con i files del tipo SEQUENZIALE.

Si può attivare il Turbo-nastro con il numero di device; per assegnazione il numero del registratore è 1, la device 7 attiva il Turbo-nastro ed il 6 lo disattiva; esempio:

LOAD"NOME PRG",7 = attiva il TURBO-NASTRO e carica il programma in Turbo. LOAD"NOME PRG",6 = disattiva il TURBO-NASTRO e carica il programma in modo Standard. I programmi originali si caricheranno con la MIKY II disattivata. (leggere anche capitolo 2)

IL MONITOR L.M.: La cartuccia è provvista di un Monitor e per accedere ad esso si userà il tasto (F8) o il comando MON dal FAST-LOAD.

7.1 I COMANDI DEL MONTOR:

- A = Assemblare
- B = Esegue un comando BASIC.
- C = Confronta due aree di memoria
- D = Disassemblare
- F = Fill. Scrive lo stesso valore sulla memoria.
- G = Go. Salta all'indirizzo specificato ed esegue l'istruzione.
- I = Interpreta la memoria come codice ASCII
- L = Loading un file
- M = Memory. Interpreta la memoria in esadecimale.
- N = Number. Conversione dei sistemi.

- P = Printer. Uscita dei dati diretti alla Stampante. - S = Saving. Salvare un file su un supporto specificato - T = Transer. Trasferire una parte di memoria a locazione specificata. - X = Exit. Uscita dal Monitor. - V = Verify. Verifica di un file. = Cambia tra modo Ram o Rom I\* = Interpreta la memoria come codice video CBM. @ = Legge il canale di errore o invia comandi DOS. \$ = Visualizza la Directory disco. @\*8 = Si accede alla memoria del disco con device 8. @\*9 = Come sopra ma con device 9. @\* = Ritorna alla memoria del Computer. @ME = Esegue l'istruzione contenuta nella memoria-disco. @BR = Legge un settore-disco e lo riporta nella Ram del Computer. @BW = Scrive un settore-disco richiamandolo nel Computer.

DESCRIZIONE DEI COMANDI: Ben conoscendo che la memoria può essere esplorata in sistema ASCII, esadecimale, decimale; assemblata o disassemblata o interpretata come codice ASCII o Video, nella prossima pagina riporteremo la descrizione dei comandi con alcuni commenti di istruzione.

. D 1000 2000 - Disassembla la memoria con inizio a 1000 sino a 2000. come sopra iniziando dalla locazione attuale. . I 1000 2000 - Interpreta la memoria con inizio 1000 sino a 2000 incluso. . I\* 1000 2000 - come sopra ma in codice Video. Il controllo di visualizzazione si può effettuare mei seguenti modi: agendo con i tasti (F5) (F8) per lo scrolling della memoria, tutti gli altri tasti fermano o fanno ripartire la visualizzazione. Il tasto (RUN/STOP) ferma la visualizzazione e permette il ritorno alla prompt di INPUT.

Stesso risultato si ottiene agendo con i tasti CURSORI contrassegnati con il simbolo di freccia  $(\wedge)$  che indica la direzione, solo in questo caso, di scrolling. La memoria può essere riscritta a nostro piacimento riscrivendo sopra al vecchio valore quello nuovo, se abbiamo generato un errore, il sistema visualizzerà la prompt (?).

MODO ROM/RAM: Il Monitor, se attivato, si configura in modo Ram, tutte lo Roms saranno in disassemblato e quindi sarà possibile accedere alla zone di memoria che si trova sotto il Kernal. Per passare tra modo Ram o Rom agire con \* seguito dal classico Return.

.A = ASSEMBLA: Sintassi .A 1000 LDA #£01 , assembla un'istruzione in sistema del processore 6502 alla locazione 1000.

.B = Esegue un comando del Basic. Sintassi: .BPRINT"NOME PRG" - PBLIST - .BPRINT  $5*454$  - BPRINT  $95/11$  - ecc.

. C = CONFRONTA: Sintassi . C 1000 2000 C000 - confronta la zona compresa da 1000 a 2000 con la zona che inizia a C000, se riscontra differenze le visualizza sullo schermo.

.D = DISASSEMBLA: Sintassi .D 1000 2000 o .D 1000 - Disassembla il programma che abbiamo in memoria ad iniziare dalla locazione 1000, si può riassegnare un nuovo valore a quello precedentemente trascritto.

.F = FILL: Sintassi .F 1000 2000 FF - trascrive nella zone specificata il valore del byte FF.

.G = GO: Sintassi G C000 - esegue un salto alla locazione specificata ed esegue l'istruzione, il programma per partire, DEVE terminare con le istruzioni di BRK oppure RTS.

.H = HUNT: Sintassi . H 1000 2000 AA FF - .H 1000 4000"NOME DA TROVARE" Cerca nella zona di memoria specificata la squenza dei dati o della stringa dichiarata mostrando l'esatta locazione.

.I = Vedi inizio pagina.

.L = LOAD: Sintassi .L"NOME PRG" - L"NOME PRG",8 - L"NOME PRG",8 2000 Carica in memoria da device specificato un file, se si assegna il valore di zona di allocazione, il file verrà caricato nella detta area Ram.

.M = MEMORY: Sintassi .M 0800 0850 - mostra la memoria della zona indicata sia in esadecimale che ASCII.

.N = NUMBER: Conversione dei valori. Sintassi:

.N \$C000 = .N 49152 = N. 10101010 .

La conversione verrà eseguita nei valori; esadecimale, decimale, binario. Se il numero ha un solo byte verrà mostrato il corrispondente valore in ASCII del numero stesso.

.P = PRINTER: Uscita sulla stampante con device assegnato uguale a 4. Per interrompere il processo di stampa, agire con il tasto STOP.

.R = READ: Visualizza il valore dei registri al momento di FREEZE, Mostra il Program Counter, i registri A X Y, lo Stack Pointer in esadecimale, Il registro di stato è in BINARIO. I registri sono modificabili sostituendo il byte Significante o il Flag.

.S = SAVE: Sintassi .S"NOME PRG" con le stesse modalità del LOAD.

.T = TRASFER: Sintassi .T 8000 9FFF C000 - trasferisce la zona di memoria compresa tra 8000 e 9FFF nella nuova zona che inizia da C0000.

.X = eXit: FINE del Monitoraggio e ritorno al BASIC o al primo MENU.

.V = VERIFY: sintassi uguale al LOAD, si ottiene la verifica del file che stiamo gestendo nella memoria del Computer.

7**.3 MONITOR DISCO:** I possessori di Driver gestiranno la memoria dello stesso attivando con il comando ( @\* ).

La sintassi : @\* (device di lettura) più (device di scrittura).

Device 0; gestirà la Ram del Computer come device 0. Non dichiarando il device di scrittura, assumerà lo stesso valore di lettura; non specificando i parametri, il Monitor leggerà e scriverà nella RAM del Computer e non del Disco. Riportiamo dei validi esempi:

@\*8 = Legge e scrive nel device 8 ossia nel Drive. @\*89 = Legge dal device 8 e scrive nel 9. @\*80 = Legge dal device 8 e scrive nella Ram del Computer. @\*08 = Legge dal Computer e scrive nel drive 8.

@\* = Ripristina i valori originali delle Devices.

MONITOR DISCO: Tutti i comandi assegnati possono essere usati con la memoria del Drive, inoltre la memoria può essere Trasferita tra i vari DEVICES settando i parametri indicati, prima di usare il .T TRASFER.

COMANDI DISCO ADDIZIONALI:

@ME seguita dall'indirizzo di inizio; esegue un programma nella MEMORIA DISCO.

@BR seguita dall'indirizzo di traccia e settore disco; permette la sola LETTURA DISCO.

@BW Come sopra; permette la SCRITTURA diretta al disco stesso.

ATTENZIONE: se non è stata specificata la PAGINA, il Monitor si indirizza alla locazione \$CF, se per errore si ineriscono parametri errati, si perderanno i dati del disco.

### **8.1 MISCELLANEA:**

Se incontrate un programma difficile da COPIARE, provate ad inserire le seguenti POKES che disabilitano le più comuni forme di protezione e che disabilitano il Timer Interrupts, ( NMI ). POKE 45,127 : POKE 46,0: POKE47,0 Non possiamo assicurare il risultato, ma, tentar non nuoce!

Alcuni esempi di pokes di sicuro effetto:

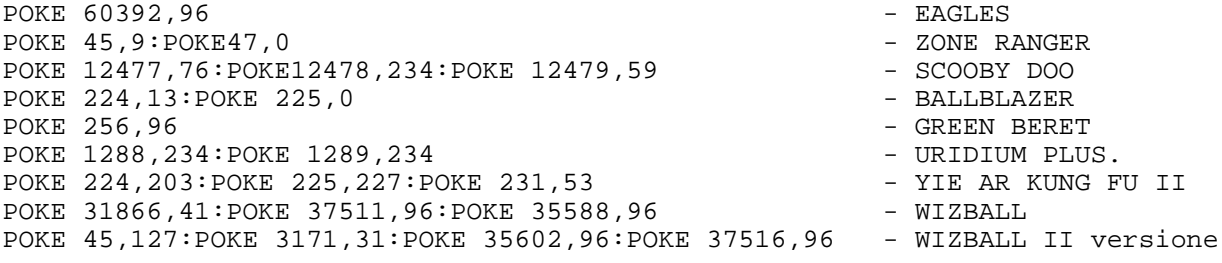

Vi rammentiamo che se il programma da copiare non si carica avendo la MIKY inserita, spengere e riaccendere il Computer, selezionare il RESET normale invece del CONFIGURA MEMORIA e ricominciare da capo.

Non è un impresa facile trascrivere un Manuale d'uso in quanto lo scrivente conosce alla perfezione la Cartuccia in oggetto, alcune cose sono lapalissiane (solo per chi le conosce) su di altre assale il dubbio che non tutto è esposto con chiarezza, orbene, cosa fatta capo ha; se dovessero sorgere dubbi non resta che tentare nei diversi modi e chissà, forse troveremo qualcuno che ne saprà più dello stesso GETS.

Buon lavoro o meglio, buon divertimento.

#### **I Manuali di Ready 64** - http://ready64.altervista.org/

Il presente manuale è stato convertito allo scopo di preservare e ridistribuire in formato elettronico una copia del documento originale. Qualora si decidesse di divulgare questo documento, si prega di mantenere inalterata questa parte del testo.

Crediti: Rob